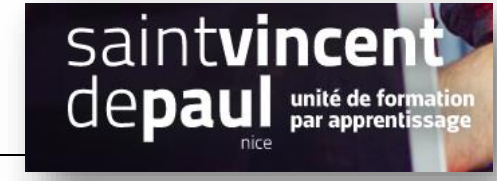

# Produits avec déclinaisons et prix différents

#### **1- Créez vos déclinaisons :**

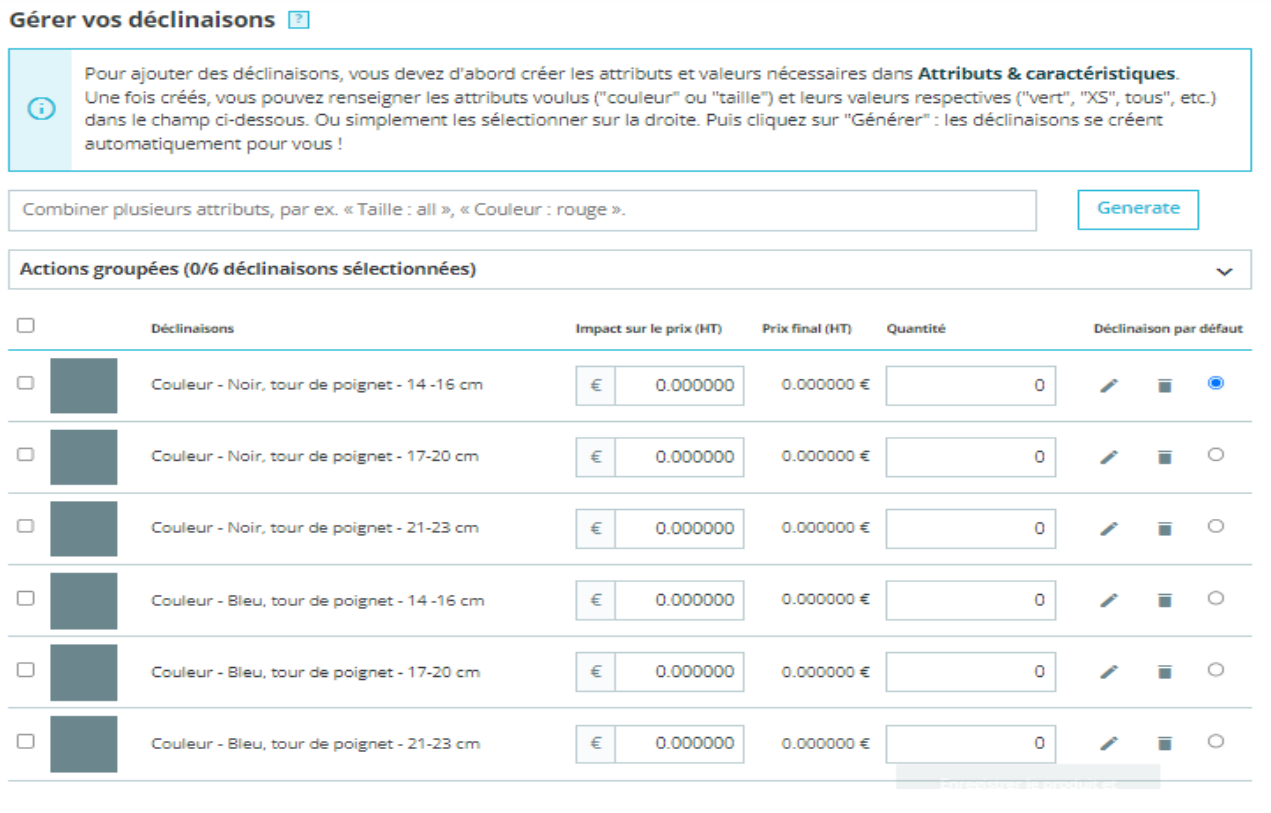

### **2- Notez le prix du produit le moins cher :**

Allez dans l'onglet « **essentiel** » et notez le prix de base du bracelet (généralement le prix qui correspond au modèle le plus petit) :

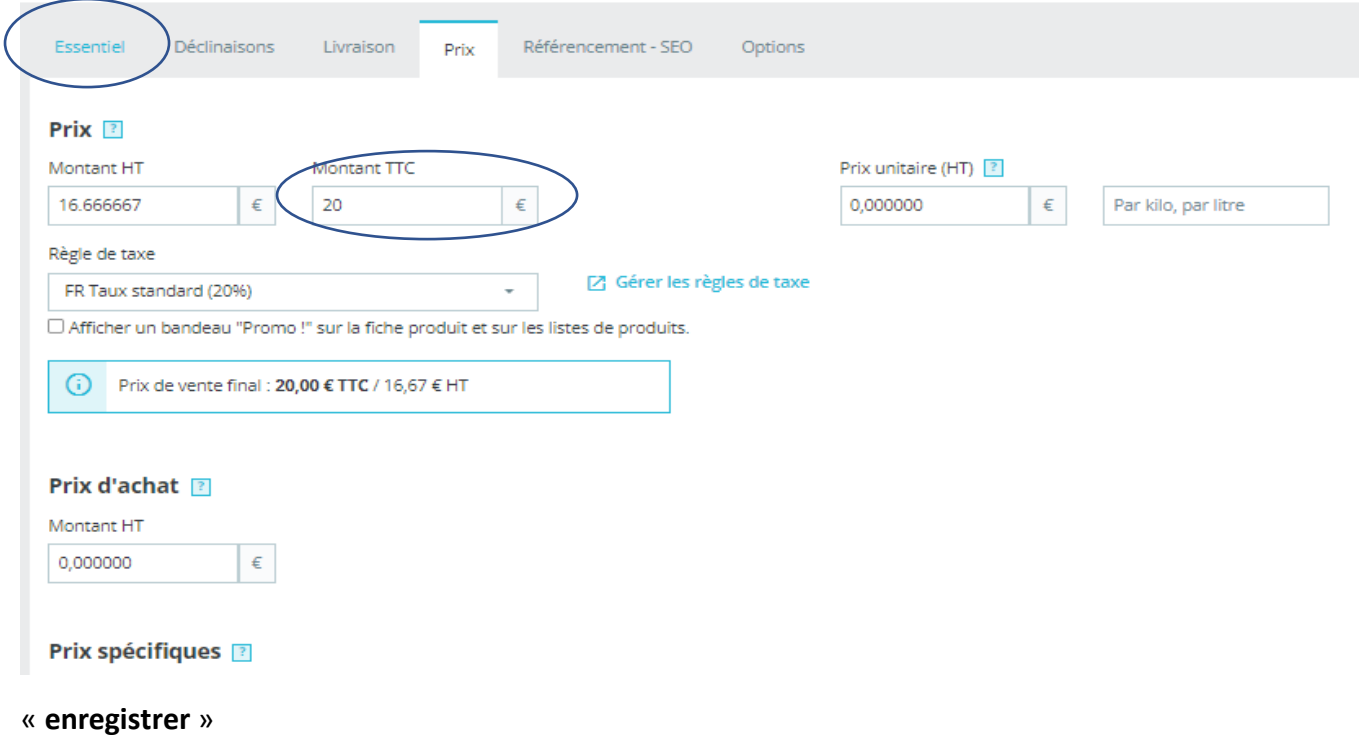

#### **3- Notez le prix des autres produits :**

#### Retournez sur vos **déclinaisons** :

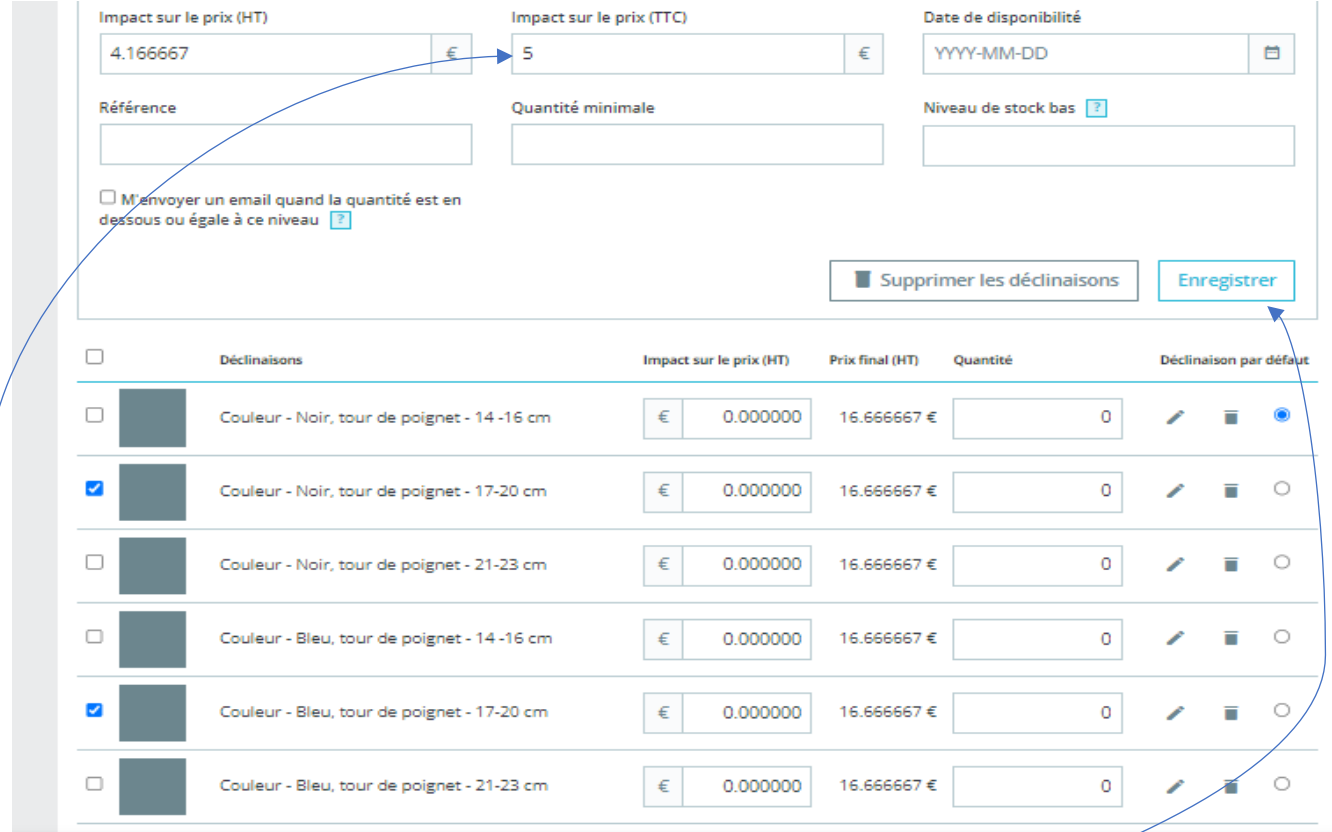

Sélectionnez les articles du modèle au-dessus (en cochant les cases)

Dans « **impact sur le prix** » notez la différence de prix supplémentaire par rapport au modèle de base

#### « **Enregistrer** »

Réalisez la même procédure avec les modèles plus grands et notez la différence de prix avec le modèle initial :

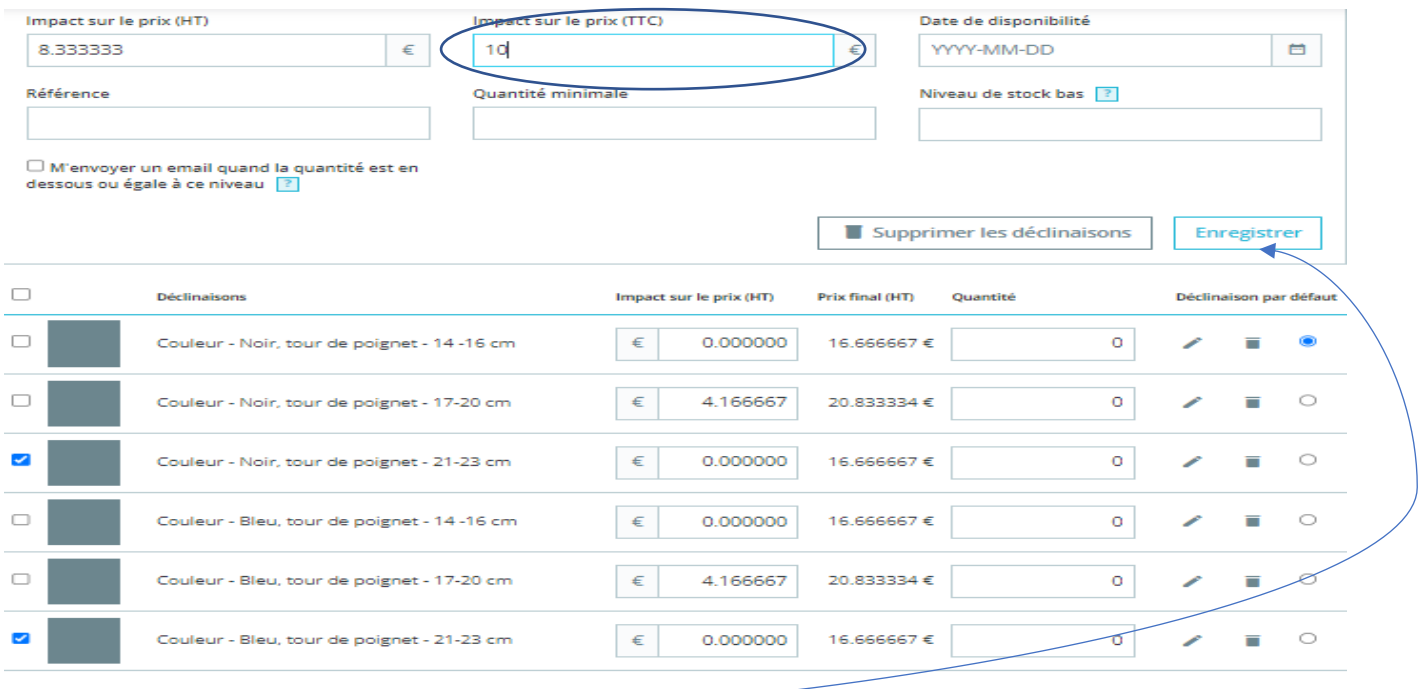

## **4- Préciser la quantité de chaque article :**

Si la quantité des articles est identique pour chaque modèle :

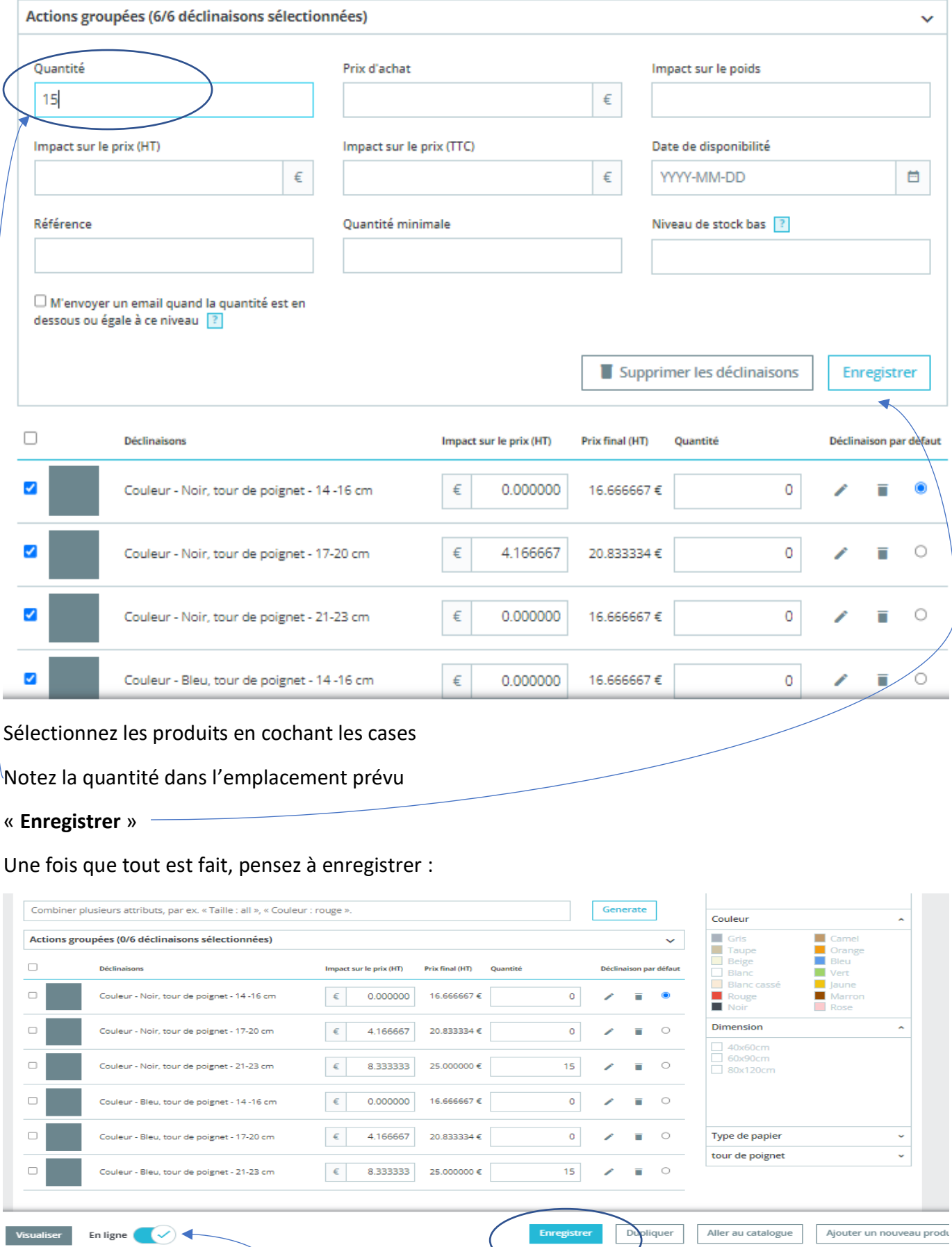

Et mettre en ligne le produit